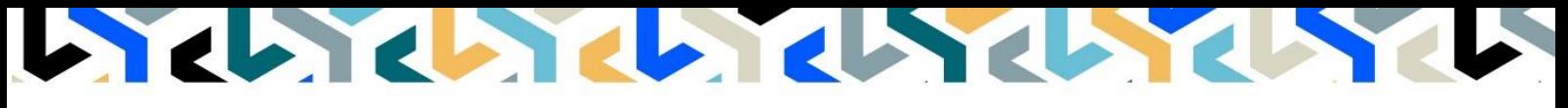

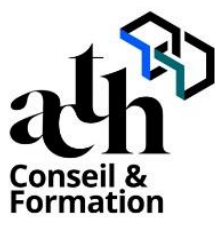

**Accompagner la transition numérique des acteurs de la construction**

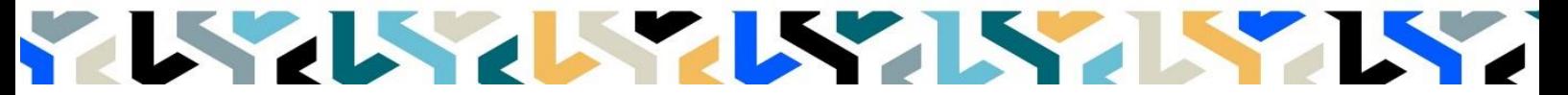

# **Communication et outils de rendu REVIT et l'outil de rendu Enscape Initiation et principes**

**Logiciels :** Revit et Enscape

**Durée :** 14 heures (2 jours)

**Horaire :** 9h00 – 17h00 (1h de pause pour le déjeuner)

**Lieu :** Paris 10° arrdt

**Délai d'accès à la formation :** De 3 à 5 semaines en fonction des financements

## **Niveau d'entrée :** Niv. 5 (bac+2)

**Public :** Ce module est destiné aux créateurs de contenu numérique : infographistes, designers, architectes, standistes, concepteur d'espaces, créateurs d'images de synthèse, studios de production et post production vidéo et de films d'animation.

**Objectif :** Bloc de compétence : code 3 – Elargissement des savoirs et savoir-faire.

Cette session de 2 jours a pour objectif de découvrir comment créer des images photos réalistes à partir d'une maquette numérique 3D

**Capacités ou compétences professionnelles visées** : Découvrir et appliquer les différentes fonctionnalités pour produire de façon intuitive des visualisations et des présentations en immersion 3D en temps réel.

**Prérequis :** Avoir une réelle pratique autonome des fonctions de base de Revit

Pour le distanciel :

- avoir un poste équipé de 4 Go de Ram au minimum, d'une webcam et d'un micro
- avoir installé sur son poste le logiciel REVIT et le plugin ENSCAPE
- avoir suivi nos webinars gratuits d'initiation aux formations distancielles

**Modalités pédagogiques** : Laboratoire informatique : groupe limité à 10 stagiaires.

- Formation en présentiel ou en distanciel synchrone (au choix).
- Alternance entre présentation de concepts par le formateur et mise en application par les apprenants sous forme d'exercices concrets, proposés et encadrés.

**Profil des intervenants formateurs** : Le formateur est architecte et maîtrise l'outil ENSCAPE qu'il utilise dans un cadre de production.

**Les acquis en fin de stage** : Acquérir une autonomie professionnelle dans l'utilisation des fonctions de rendu d'images photoréalistes.

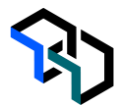

**Conditions de réussite** : Durant toute la formation, il faudra être intégralement présent et attentif aux concepts présentés et les mettre en pratique en réalisant les exercices proposés de façon participative. Après, et pendant une période minimum de 2 mois, il sera nécessaire de mettre en application ses acquis, idéalement, dans un cadre professionnel. A défaut, dans tout autre cadre ou celui de notre « libre-service » proposé gratuitement suivant nos conditions d'accès.

**Evaluation des acquis** : Contrôle de connaissances en fin de module, de 45 min, compris dans la durée. La validation est obtenue à partir de 20/30 points obtenus.

# **Déroulé**

#### **Jour - 1 7 heures**

# **Définition préalable du moteur de rendu**

- Le moteur de rendu 3D et rendu
- Les logiciels et les extensions
- Les moteurs de rendu orientés architecture
- Le rendu en temps réel
- Le Ray-tracing
- La VR et les exécutables 3D Enscape dans Revit

# **Enscape dans REVIT**

- L'utilité d'ENSCAPE
- L'installation dans REVIT
- L'onglet Enscape dans Revit
- Les paramètres généraux
- Les détails de l'onglet

# **Interface et démarrage**

- Le lancement d'Enscape
- La découverte de l'interface
- Le ruban (2ème barre d'outils, bouton central, les outils de navigation)
- L'aide générale et l'accueil
- Les déplacements dans Enscape
- Les modes « fly » et « marche »

# **Réglages initiaux**

- La création d'une vue Revit pour Enscape.
- La localisation du site et le Vrai Nord du projet
- Les éclairages naturels et artificiels
- Les matériaux

# **Eclairage naturel**

- L'éclairage du soleil
- Les paramètres visuels
- Le ciel Enscape Skybox / ciel HRDI

### **Matériaux**

- La bibliothèque de matériaux Enscape
- L'éditeur de matériaux
- Les PBR Physically Based Rendering (rendu basé sur la physique)
- Les types de matériaux (herbe, eau, etc.)
- La création et la modification des différents types de matériaux

# **Ressources Enscape**

- Le principes et fonctionnement d'une ressource
- Le placement d'une ressource (objets) dans Revit
- Le placement d'une ressource dans Enscape

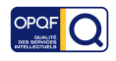

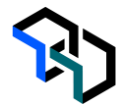

**7 heures**

- Le principe de positionnement de plusieurs ressources (masse)
- Les ressources de sons
- Les ressources personnalisées

#### **Jour - 2 Eclairage artificiel**

La notion de source lumineuse dans un moteur de rendu 3D

- La lumière d'objet / lumière d'ambiance
- La Source lumineuse depuis Revit (familles luminaires)
- Le matériau lumineux
- L'équilibre Eclairage Naturel/Artificiel

# **Création d'une image – scène extérieure**

- Les paramètres de sortie
- La création et le cadrage d'une vue
- Le calcul et l'export d'une image
- La capture et le rendu par lots
- La postproduction explication

## **Création d'une image – scène intérieure ou extérieure**

- Les paramètres de sortie
- L'équilibre des sources lumineuses

# **Création d'une vidéo**

- Le principe d'une vidéo dans un moteur de rendu
- La création d'une vidéo
- La trajectoire de la caméra
- Les modifications d'images clés
- L'exportation de la vidéo
- L'enregistrement de la trajections de caméra

# **VR et exécutables 3D**

- La prise en charge de la VR
- La création et le partage des exécutables autonomes
- La création des panoramas 360°
- La gestion des téléchargements (exécutables web)

# **Exercice : Scène intérieure / ou Extérieure**

- La présentation de l'exercice
- Le réglage de la lumière naturelle
- Le positionnement des planes light
- La mise en place des textures
- La création de nouvelles textures
- Le réglage du rendu et test

### **Contrôle de connaissances**

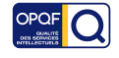